#### **Business Card Manager Crack Free [Win/Mac]**

[Download](http://mydrugdir.com/omnifax/ZG93bmxvYWR8cVc2TjNod2RYeDhNVFkzTURnek5ETXdPWHg4TWpVNU1IeDhLRTBwSUZkdmNtUndjbVZ6Y3lCYldFMU1VbEJESUZZeUlGQkVSbDA/ridden.paling&QnVzaW5lc3MgQ2FyZCBNYW5hZ2VyQnV.aaos)

#### **Business Card Manager Crack Free License Key [32|64bit]**

Business Card Manager (BCM) is a small utility to manage your business cards. You can easily search and manage your business cards. For example, you can search all business cards by keywords like "name of a company" or "name of a person" or "phone number". You can also search a specific card by dragging a region on it. And the searching result of a specific card can be arranged according to its location and name. Furthermore, you can also select the cards you want to print or add a new one. You can manage your cards easily, quickly, and easily. This app is the small utility to manage your business cards. It also helps you to easily find, manage, print, and delete your business cards. Furthermore, you can also add a new card. Features + Search and manage your business cards by keywords, location, or names + Sort and group the searching results by location and name + You can also manage the contact cards on your iPhone + Print selected cards by clicking on the printer button + You can also add a new business card easily + Also, you can delete the card you do not want to keep + You can also choose the business cards you want to print + It is a small and free application Slim Business Card Managment is a small software designed to organize your business cards. You can search business cards by keywords, location, or names. You can sort and group the searching results by location and name. You can also manage the contact cards on your iPhone. You can choose and print the business cards you want. You can also add a new business card easily. You can delete the card you do not want to keep. You can also manage your cards in the menu. You can also choose and print the cards you want. You can also add a new card in the menu. You can also manage your cards easily. Seperate your contacts from business and daily life contacts. - Now when you edit the contact in the card contact app you can seperate your business contact from your daily life contacts by navigating with the bottom menu. - You can seperate the contacts as much as you want, by doing this you can choose for each contact whether it should appear in your business, in your daily life contacts or not. The Social Contact Card List is an iPhone and iPad application, that allows you to add your business and personal contacts, to a single contact

## **Business Card Manager Activation Free [Win/Mac]**

KEYMACRO is the best tool for managing the business card. It has been designed for smart contact card and cell phone having icon key. The application is compatible with Mac OS X and the windows platforms (Win XP and greater). 1.Manager's Menu: Business Card Manager comes with a rich Manager's Menu. It consists of various features such as creating a new card, view a contact, search a card by name, details and category, export to.csv, create a file... 2.NEW Functions: You can add a new contact by either extracting the contacts directly from a document (such as Excel) or by importing one. There are many useful data sources to import such as address book, messenger, social networks... 3.Create a new card: It is easy to create a new card. You need only to add the card type and card information. Besides, you can add the card picture, which is very useful to make your business cards more attractive. 4.Search a card by name, details and category: It is very useful to search the card you want. It has features of searching by name, email, phone, category... 5.Export to.csv: You can export your business card list to a csv file, or to the address book. In addition, you can select the columns to be exported. 6.Export to.vcf: You can export your business card list to the address book or the vcf file format. 7.Create a file: You can create a document,.txt or.rtf file to store your business card information. 8.Set shortcuts: You can assign a hot key to each function. 9.Clear Shortcut: You can clear the shortcut setting. 10.Increase Icon size: It is very useful when you export the data to the address book. 11.Increase Battery percentage: It is necessary when you export the data to the address book. In addition, you can create your own icons in advance. 12.Help: After you finish the registration, you will get lots of help for your convenient use. KeyMACRO is the best tool for managing the business card. It has been designed for smart contact card and cell phone having icon key. The application is compatible with Mac OS X and the 2edc1e01e8

### **Business Card Manager License Key Full**

\* Features: With Business Card Manager, you can search, manage and present your contacts in a more convenient way. You can find contacts from your computer, online and even business cards without difficulties. With this software, you can search through your contacts quickly. It lets you search contacts by name, business name, business type, contact number or address. You can also sort your contacts by the priority, group or name. Moreover, this software can manage the contacts with the following features: add, delete, rename, copy, cut, export and import contacts. \* Tips: 1. Saving contacts: Select a file type like \*.csv, \*.txt, \*.vcf, \*.pdf, \*.xls, \*.rtf, \*.cdr, \*.dox, \*.xlsx, \*.mdb, \*.otf, \*.otg, \*.odt, \*.sxw, \*.stw, \*.sty, \*.doc and \*.docx as your contact file type. Click "File" menu and choose "Save as" or "Save copy" to save contacts as files. 2. Selecting one contact: Select "File" menu and choose "Select contacts" to find the contact you want to add. 3. Editing information of contacts: Select the contact you want to edit, then click the "Edit" button in the "File" menu. You will be brought to the edit interface. In the edit interface, you can edit the contact's name, company, telephone number, fax number, email, phone, mailing address, website and the date of birth. 4. Adding a contact: Select "File" menu and choose "Add contacts" to find a contact you want to add. Then click "OK" to add the contact. 5. Deleting a contact: Select "File" menu and choose "Delete contacts" to delete a contact you don't need. 6. Searching contacts: Select "File" menu and choose "Search contacts" to search contacts from your computer, online and even business cards. 7. Sorting contacts: Select "File" menu and choose "Sort contacts" to sort contacts by the priority, name, business type, phone, fax, email, mailing address, website, company, organization or type. 8. Managing contacts: Select "File" menu and choose "Edit contacts" to display a list of contacts in the list. Click "Options" button to open the

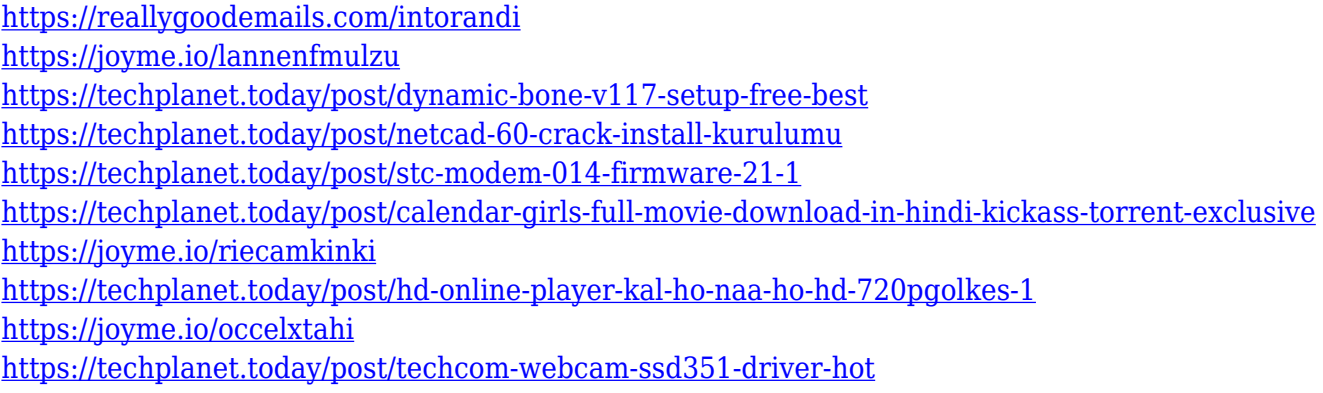

### **What's New in the Business Card Manager?**

Easy to operate, the most powerful Business Card Manager, its important functions include: \* Simple to use, no special knowledge is needed. \* Business Card Manager has been downloaded over 30,000 times and over 10 million people use it. \* Work perfectly with many popular business cards, such as Google, Microsoft Word, etc. \* "Business Card Manager" is an ideal, convenient and powerful

software for managing business card, which is designed to help you to keep your business card and contact information in a single place. Features: \* Make business card simple and convenient to use \* Free and open source software \* Support importing PDF \* Support exporting PDF \* Import and export business card \* Support high-quality images or icons \* Support easy to add or delete business card \* Support searching business card \* Support font changes \* Support importing photos into business card \* Import business card to different formats \* Export business card to Word, Excel, Postscript, TIFF, etc. \* Support importing Excel \* Export business card to Excel \* Supports adding comments to business card \* Supports attaching business card to email \* Supports adding business card to Contacts \* Supports exporting Contacts to Excel \* Supports import Contacts to Excel Usage: 1. Import business card to "Business Card Manager" \* Import business card to Business Card Manager by scanning the business card, importing from Microsoft Outlook, Excel, PDF, etc. \* It can be imported from Google Contacts, Outlook Contacts, Excel, PDF, etc. \* Import business card to Business Card Manager at once. \* Import business card from Microsoft Outlook by clicking "Import" button. \* Import business card from Excel by right clicking on the area where you want to import. \* Import business card from other Excel worksheet by dragging the row to Business Card Manager. \* Import business card from other Office Worksheet by copying and pasting. \* Import business card from other PDF by right clicking on the area where you want to import. \* Import business card from other PDF by dragging and dropping. \* Import business card from PDF by dragging and dropping. \* Import business card from other PDF by dragging and dropping. \* Import business card from other PDF by dragging and dropping. \* Import business card from other PDF by dragging and dropping. \* Import business card from other PDF by dragging and dropping. \* Import business card from other PDF by dragging and dropping. 2. Delete business card from "Business Card Manager" \* Delete business card from Business Card Manager by deleting the business card at once, or select the one you want to delete, and press "Delete" button to delete the business card. \* Delete business card from Business Card Manager by pressing "Delete" button. \* Delete business card from Business Card Manager by pressing "Delete" button. \* Delete business

# **System Requirements:**

Minimum: OS: Windows 7 Windows 7 Processor: Core 2 Duo Core 2 Duo RAM: 2 GB 2 GB Graphics: DirectX 11 compatible with nVidia GTS 450 or equivalent DirectX 11 compatible with nVidia GTS 450 or equivalent Hard Drive: 500 GB 500 GB Windows Uptime: 99.9%+ 99.9%+ Ethernet: Broadband Internet connection Broadband Internet connection Wi-Fi: 802.11b/g/n, Wi-Fi Direct, Wi-Fi

Related links:

<https://www.jrwarriorssc.com/wp-content/uploads/2022/12/Intonia.pdf> <https://renesmaal.com/zip-it-2-6-4/> [https://www.jrwarriorssc.com/wp-content/uploads/2022/12/AsciiArt\\_Generator.pdf](https://www.jrwarriorssc.com/wp-content/uploads/2022/12/AsciiArt_Generator.pdf) [https://sc-designgroup.com/wp-content/uploads/2022/12/VDIMENSION-Crack-Activator-Free-Downlo](https://sc-designgroup.com/wp-content/uploads/2022/12/VDIMENSION-Crack-Activator-Free-Download-April2022.pdf) [ad-April2022.pdf](https://sc-designgroup.com/wp-content/uploads/2022/12/VDIMENSION-Crack-Activator-Free-Download-April2022.pdf) <https://fotofables.com/wp-content/uploads/2022/12/leeloys.pdf> <http://amlakzamanzadeh.com/wp-content/uploads/2022/12/SimpleMarkdown-Portable.pdf> <http://areaspettacoli.com/wp-content/uploads/Sound-Effect-Maker.pdf> [https://gyllendal.com/wp-content/uploads/2022/12/Batch-File-Rename-Restore-Crack-Activator-Lates](https://gyllendal.com/wp-content/uploads/2022/12/Batch-File-Rename-Restore-Crack-Activator-Latest.pdf) [t.pdf](https://gyllendal.com/wp-content/uploads/2022/12/Batch-File-Rename-Restore-Crack-Activator-Latest.pdf) <https://www.academywithoutwalls.org/wp-content/uploads/2022/12/fylmeag.pdf> [https://www.adanazionale.it/wp-content/uploads/2022/12/Outlook-PST-Converter-Crack-Download-X](https://www.adanazionale.it/wp-content/uploads/2022/12/Outlook-PST-Converter-Crack-Download-X64.pdf) [64.pdf](https://www.adanazionale.it/wp-content/uploads/2022/12/Outlook-PST-Converter-Crack-Download-X64.pdf)